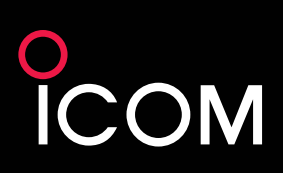

**HF/50MHz TRANSCEIVER** 

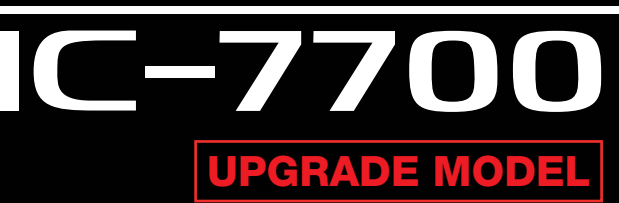

# **Sharpened Performance**

**100 150 200 200 w** 

FIL<sub>2</sub>

LSB

**SPLIT** 

**GBO** 

MARKER | HOLD | GENT/FIX

BW 2.4k

Þ

LOCK

SET

MSCOP

 $0.8:5611$ 

Grid 25k/10dB

WIDE

EXITISET

 $35$ 

 $1\overline{d}$ 

 $\overline{24}$ 

 $\overline{50}$ 

 $MPU$ 

**M<sub>I</sub>** 

 $A/B$ 

 $\overline{2}$ 

GENE

XFC

 $\overline{18}$ 

# **Spectrum Waterfall Display Function**

ANT

METER

 $P<sub>O</sub>$ 

P.AMP

 $\frac{AT}{OF}$ 

 $\frac{\text{AGC}}{\text{MD}}$ 

 $\frac{dS}{d\theta}\frac{dS}{dt}$ 

 $\frac{S}{T} \frac{S}{T}$ 

 $8.1.3.5.7.9$ 

VFO-A

ATT

for More Detailed Spectrum Analysis

**COM** *IC-7700* 

KEY SPEED-O-DELA

 $\rightarrow$ 

# **Audio Scope Function**

with FFT Scope and Oscilloscope

# **Mouse Operation for Spectrum Scope Provides More Control**

**Simplified Remote Control for RS-BA1 Base Station PC is not Required** 

# **Enhanced Digital Voice Recorder**

Continuously Records for up to 18 Hours

# **Spectrum Waterfall Display Function**

The spectrum waterfall function can show the changing amplitude of frequency spectrum over time. A weak signal which cannot be recognized with the spectrum scope may be found in the waterfall screen. With the high performance receiver, the IC–7700 increases your chances of making QSOs. When used in combination with spectrum and waterfall screens, you can observe detailed band activity by other stations.

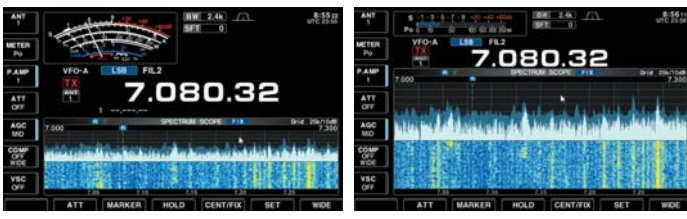

Spectrum scope with waterfall Spectrum scope with waterfall (wide screen setting)

### **Mouse Operation for Spectrum Scope**

By connecting a PC mouse to the USB port, the spectrum scope can work with mouse operation. You can select operating frequency by clicking the spectrum scope.

#### **For example:**

- **O** Left-click to change operating frequency.
- **O** Right-click to temporarily change the receiving frequency. Release the mouse button to return.
- Click and hold a button (either left or right) and move to the right or left side of the screen to increase or decrease the operating frequency (similar to rotating the main dial).

# **Audio Scope Function for AF Observation**

The audio scope function shows the FFT scope with waterfall and the oscilloscope of either transmitting or receiving audio\*. This function can be used for observing various AF characteristics such as microphone compressor level, filter width, notch filter and receive keying waveform in CW mode.

\* Transmitting audio can be shown on voice modulation modes only. The transmit quality monitor function must be ON to monitor the transmitting audio.

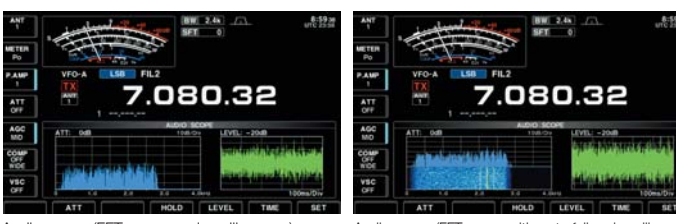

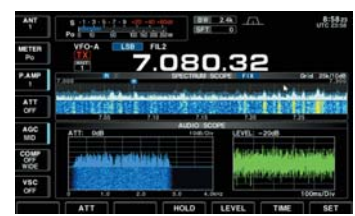

Mini spectrum scope and audio scope

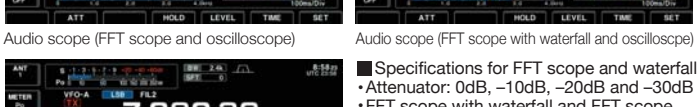

- •FFT scope with waterfall and FFT scope without waterfall •Waveform color and drawing (outline or fill)
- settings for FFT scope Specifications for oscilloscope
- •Level: 0dB, –10dB, –20dB and –30dB •Sample rate: 1ms/Div, 3ms/Div, 10ms/Div, 30ms/Div, 100ms/Div and 300ms/Div, 5 Div
- width •Waveform color setting

# **Simplified Remote Control for RS-BA1\***

For IP remote control operation with the optional RS–BA1, the IC–7700 has a built–in RS–BA1 base station function and can be made a remote control station with simplified configuration. (Base station PC is not required.) The IC–7700 gives consistent response time as the main dial tunes smoothly. In addition, the IC–7700 can wake up from standby mode via the RS–BA1 software.

 $IC - 7700$ 

\* RS-BA1 Version 1.60 (or later) is required.

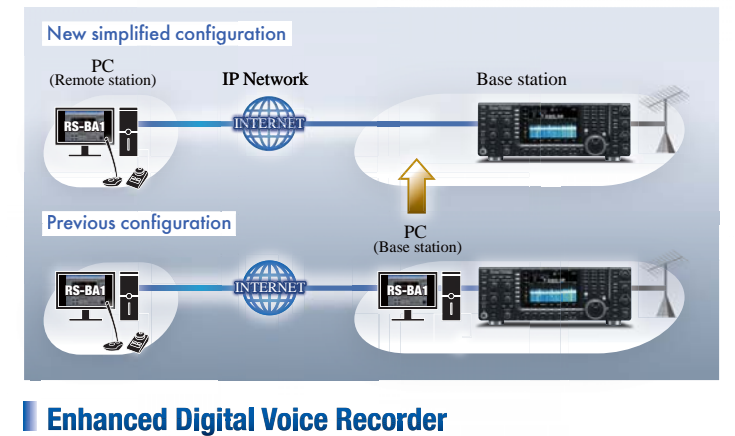

In addition to a total of 200 seconds of voice memories (up to 30 seconds for each channel), the QSO recorder function records both incoming and outgoing calls into a USB flash drive. Up to 18 hours of continuous recording is possible with a 2GB disk space. Operating frequency, mode, S–meter and output power are also automatically written in the memory.

# **Other New or Enhanced Functions**

- •Waveform outline in spectrum scope (ON/OFF)
- •Voice TX function transmits the recorded audio repeatedly
- Increase APF volume level up to 6dB (Adjustable by 1dB step)
- •TX delay function sets the transmission timing to control a connected external linear amplifier (OFF/10ms/15ms/20ms/25ms/30ms, each for HF and 50MHz band)
- •Added RIT and ⊿TX commands for CI-V remote control

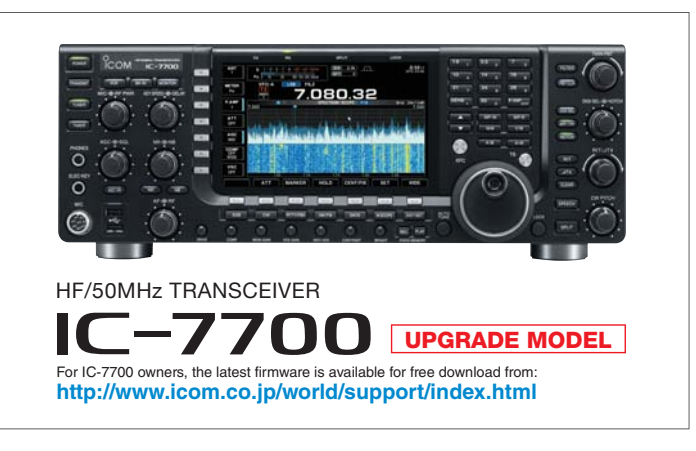

**Icom, Icom Inc. and the Icom logo are registered trademarks of Icom Incorporated (Japan) in the United States, the United Kingdom, Germany, France, Spain, Russia, Japan and/or other countries.**

1-1-32, Kami-minami, Hirano-ku, Osaka 547-0003, Japan Phone: +81 (06) 6793 5302 Fax: +81 (06) 6793 0013 **www.icom.co.jp/world Count on us!**

### Icom Inc.

Icom America Inc. 12421 Willows Road NE, Kirkland, WA 98034, U.S.A. Phone : +1 (425) 454-8155 Fax : +1 (425) 454-1509 E-mail : sales@icomamerica.com URL : http://www.icomamerica.com

#### Icom Canada

Glenwood Centre #150-6165 Highway 17A, Delta, B.C., V4K 5B8, Canada Phone : +1 (604) 952-4266<br>Fax : +1 (604) 952-0090 Fax : +1 (604) 952-0090 E-mail : info@icomcanada.com URL : http://www.icomcanada.com

#### **Icom Brazil**

Rua Itororó, 444 Padre Eustáquio Belo Horizonte MG, CEP: 30130-150, Brazil Phone : +55 (31) 3582 8847<br>Eax : +55 (31) 3582 8987  $+55(31)$  3582 8987 E-mail : sales@icombrazil.com

### Icom (Europe) GmbH

Communication Equipment Auf der Krautweide 24 65812 Bad Soden am Taunus, Germany Phone : +49 (6196) 76685-0 Fax : +49 (6196) 76685-50 E-mail : info@icomeurope.com URL : http://www.icomeurope.com

### Icom Spain S.L.

Ctra. Rubi, No. 88 "Edificio Can Castanyer" Bajos A 08174, Sant Cugat del Valles, Barcelona, Spain Phone : +34 (93) 590 26 70 Fax : +34 (93) 589 04 46 E-mail : icom@icomspain.com URL : http://www.icomspain.com

#### Icom Polska Sp. Z o.o.

80-286 Gdansk, Jaskowa Dolina St. 75, Poland Phone: +48 (58) 551 0484<br>Fax: : +48 (58) 551 4720  $: +48$  (58) 551 4720 E-mail : icompolska@icompolska.com.pl URL : http://www.icompolska.com.pl

# Icom (UK) Ltd.

Blacksole House, Altira Park, Herne Bay, Kent, CT6 6GZ, U.K. Phone : +44 (0) 1227 741741 Fax : +44 (0) 1227 741742 E-mail: info@icomuk.co.uk URL : http://www.icomuk.co.uk

#### Icom France s.a.s.

Zac de la Plaine, 1 Rue Brindejonc des Moulinais, BP 45804, 31505 Toulouse Cedex 5, France Phone : +33 (5) 61 36 03 03 Fax : +33 (5) 61 36 03 00 E-mail : icom@icom-france.com URL : http://www.icom-france.com

### Icom (Australia) Pty. Ltd.

Unit 1 / 103 Garden Road, Clayton, VIC 3168 Australia Phone : +61 (03) 9549 7500 Fax : +61 (03) 9549 7505 E-mail : sales@icom.net.au<br>URL : http://www.icom.ne : http://www.icom.net.au

# Icom New Zealand

146A Harris Road, East Tamaki, Auckland, New Zealand Phone : +64 (09) 274 4062 Fax : +64 (09) 274 4708 E-mail : inquiries@icom.co.nz URL : http://www.icom.co.nz

#### Asia Icom Inc.

6F No. 68, Sec. 1 Cheng-Teh Road, Taipei, Taiwan, R.O.C. Phone : +886 (02) 2559 1899 Fax : +886 (02) 2559 1874 E-mail : sales@asia-icom.com URL : http://www.asia-icom.com

#### Shanghai Icom Ltd.

No.101, Building 9, Caifuxingyuan Park,<br>No.188 Maoting Road, Chedun Town,<br>Songjiang District, Shanghai, 201611, China<br>Phone : +86 (021) 6153 2768<br>Fax : +86 (021) 5765 9987 E-mail : bjicom@bjicom.com URL : http://www.bjicom.com

# Your local distributor/dealer:

14GS0140 © 2014 Icom Inc.